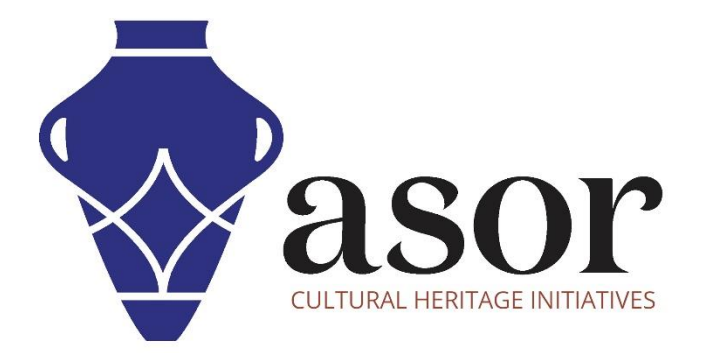

كيو جي أي اس

إضافة خريطة أساس (05.02)

William Raynolds Jared Koller Aida Ejroushi (Arabic)

## **بشان كيو جي أي اس**

كيو جي أي اس هو نظام معلومات جغرافية )GIS )مجاني ومفتوح المصدر، أو قاعدة بيانات جغرافية، ومرخص بموجب رخصة جنو العمومية العامة. يعمل QGIS على Linux و Unix و OSX Mac و Windows و Android ويدعم العديد من تنسيقات ووظائف المتجهات والنقطية وقواعد البيانات. يمكن لمستخدمي QGIS عرض المعلومات المكانية والموقعية وتحريرها وتحليلها من خالل مجموعة أدوات البرمجيات المجانية الخاصة بها.

 [/](https://qgis.org/)[https://qgis.org](https://qgis.org/) :هنا QGIS بتنزيل قم

.<https://docs.qgis.org/3.16/ar/docs/index.html> :الوثائق

سيبر هن هذا الدرس التعليمي(05.02) لـ ASOR كيفية إضافة خريطة أساس لمشروع كيو جي أي اس على كمبيوتر مكتبي او كمبيوتر محمول.

## **خريطة اساس**

1. غالبًا ما تكون خرائط الأساس هي الطبقات الأولى المضافة في بداية مشروع نظم المعلومات الجغرافية. إنها مفيدة للتحقق من تحديد الموقع الجغرافي للبيانات المستوردة، مثل تلك التي تم جمعها من KoboCollect انظر دروس ASOR حول(KoboToolbox (.

يتضمن QGIS خريطة أساس قياسية مقدمة من OpenStreetMap. إلضافة تلك الخريطة إلى مشروعك، اختر دليل Tiles XYZ في لوحة المتصفح **OpenStreetMap**. حدد ثم ،(**Browser Panel**(

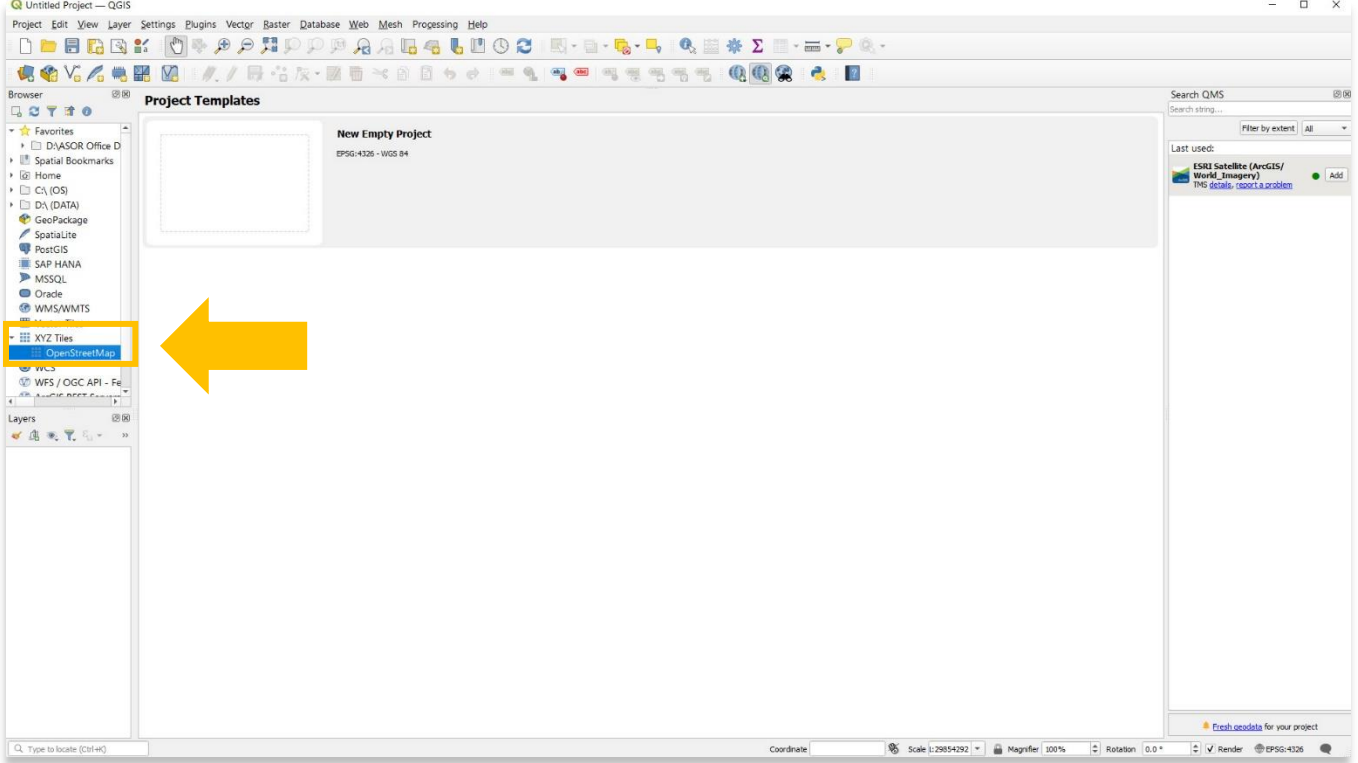

.2 أضف طبقة خريطة أساس OpenStreetMap إلى مشروعك عن طريق النقر المزدوج على الملف، أو سحب الملف إلى منطقة الخريطة الرئيسية ، أو النقر بزر الماوس الأيمن على الملف وتحديد إضافة طبقة إلى المشروع.

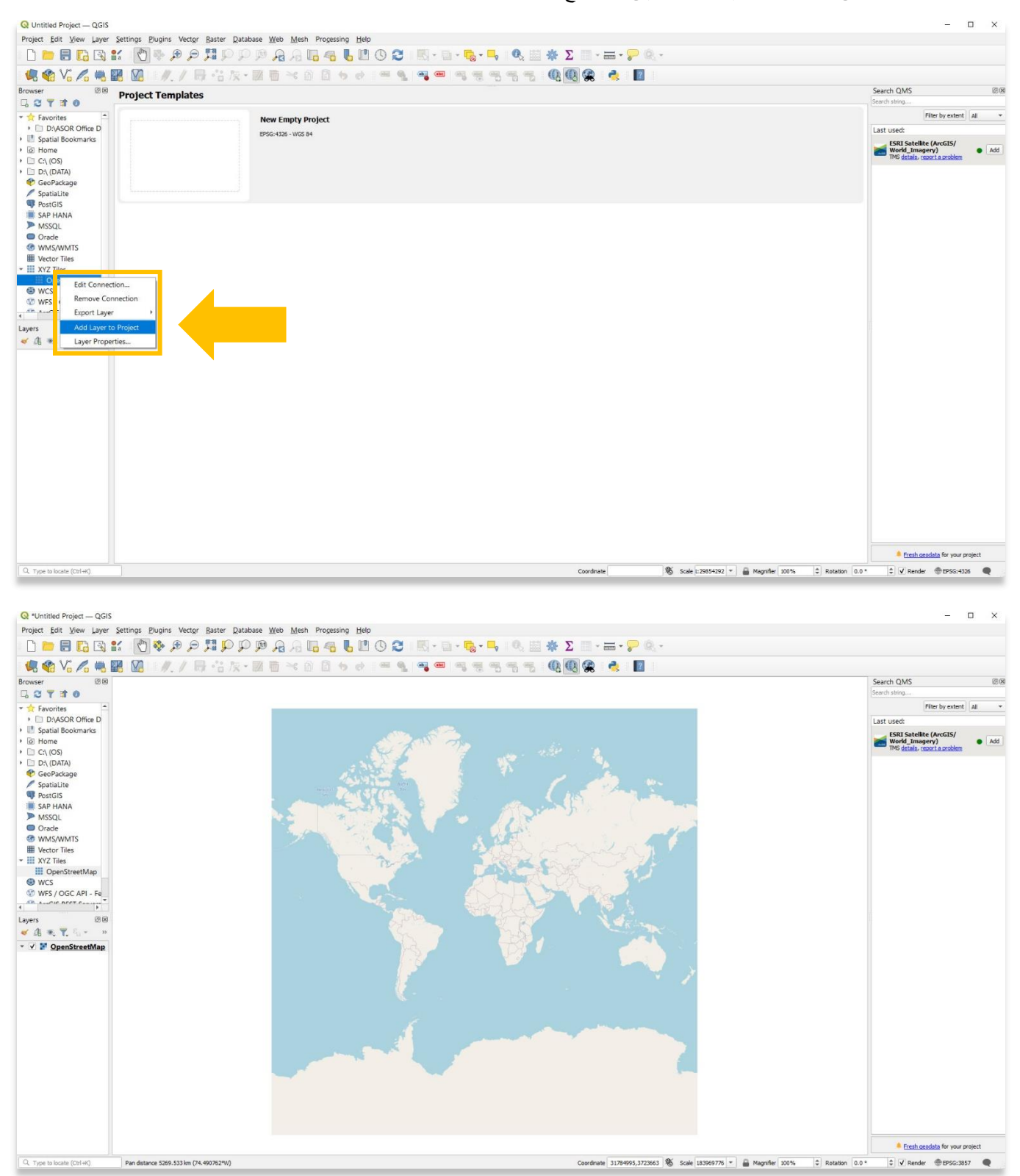

.3 للحصول على خريطة أساس قمر صناعي، ابحث عن "قمر صناعي" **)Satellite )**في شريط البحث )QMS). ستظهر النتائج في اللوحة اليمنى. أضف الطبقة التي ترغب في تضمينها.

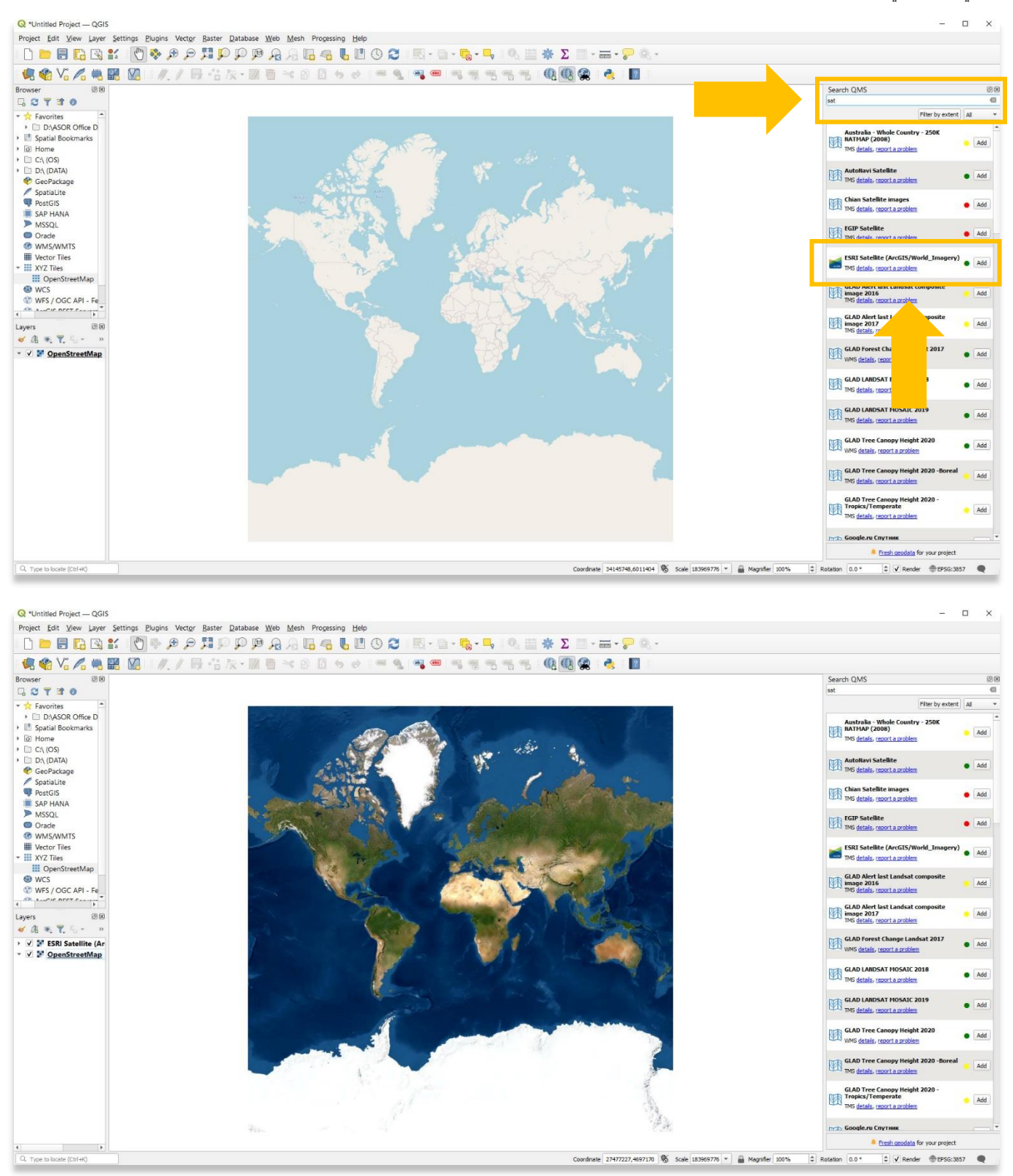

## .4 إذا كانت لوحة QMS Search غير مرئية على سطح المكتب، فتحقق من تمكينها بتحديد عرض< اللوحات )**Panels > View**). ثم تحقق ) **Search** . )**QMS**

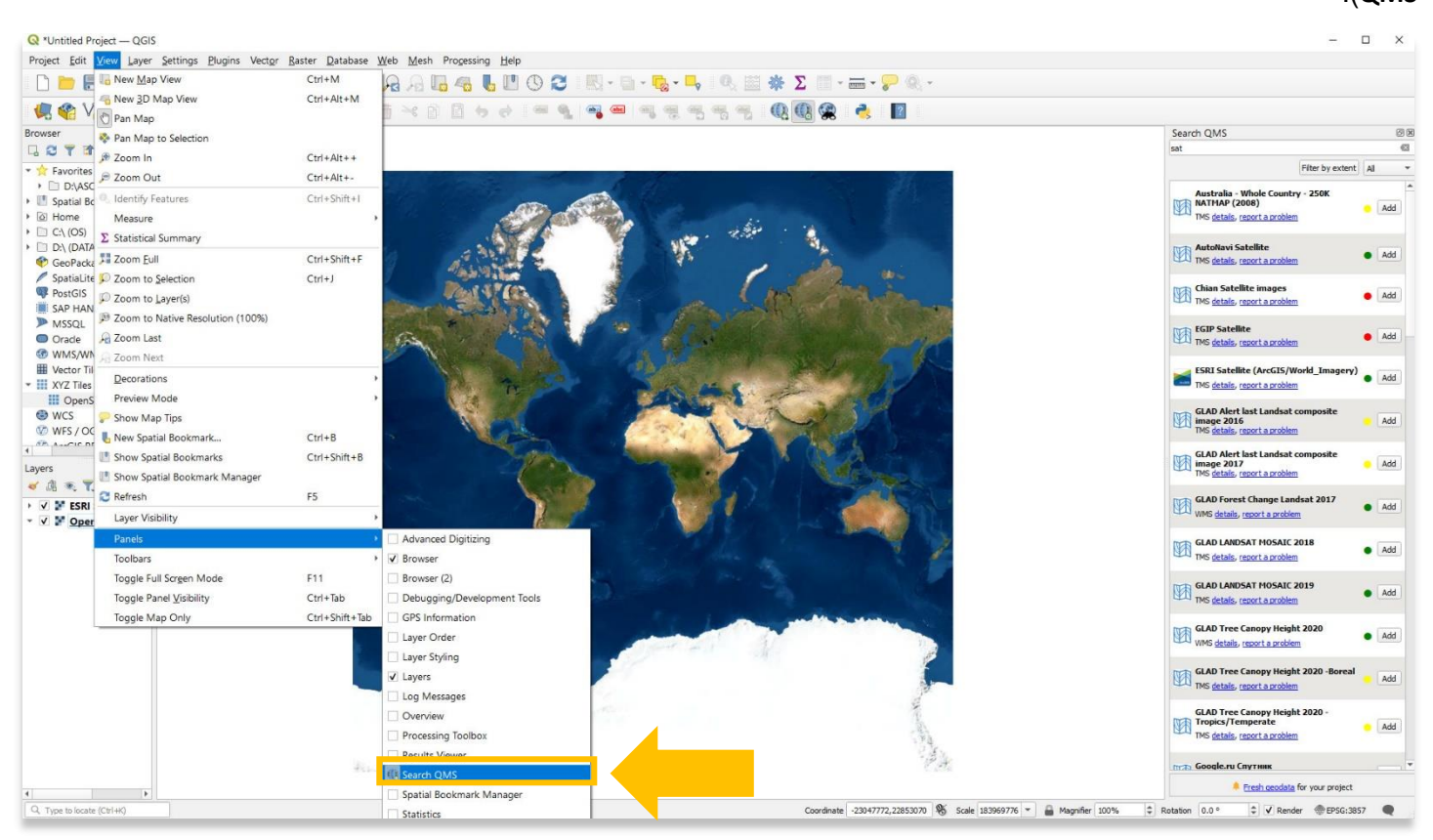

5. إذا لم يكن البحث في QMS متاحًا في قائمة اللوحة الخاصة بك، فيمكنك إعادة تثبيت المكون الإضافي QMS. يرجى الرجوع إلى برنامج ASOR التعليمي 04.02 )تنزيل وتثبيت المكونات اإلضافية لـ QGIS على سطح المكتب( للحصول على إرشادات حول كيفية تنزيل QMS.

> **لمزيد من المعلومات التفصيلية حول أي شيء في هذا الدرس التعليمي، يرجى زيارة وثائق :QGIS <https://docs.qgis.org/3.16/en/docs/index.html>**

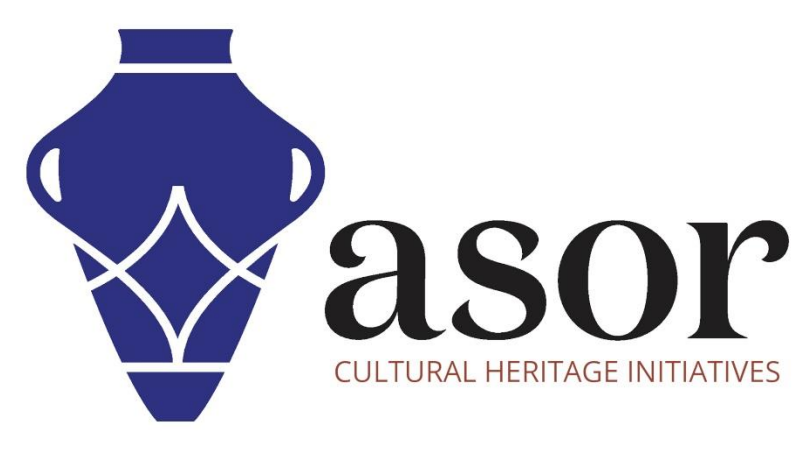

شاهد جميع برامج ASOR التعليمية مجاًنا **[asor.org/chi/chi-tutorials-](https://www.asor.org/chi/chi-tutorials-ar)ar**